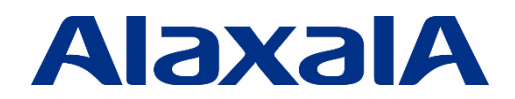

**The Guaranteed Network** いちばん近くで、もっと先へ。

# AX2600S シリーズ スタック操作ガイド (運用・保守) AX2600S シリーズ<br>**スタツク操作ガイド**<br>(運用・保守)

# 初版

資料 No. NTS-23-R-002

アラクサラネットワークス株式会社

### はじめに

本資料は、AX2600Sシリーズにおける スタック機能の運用および保守の操作方法について理解を深めてもら うことを目的としています。スタック機能を利用される機器の運用および保守する際に、製品マニュアルを補足する 技術資料として、ご活用ください。

### 関連資料

- ・ AX2600S シリーズ製品マニュアル
- ・ (<https://www.alaxala.com/jp/techinfo/manual/#AX2600S>) 《ハードウェアマニュアル》 ・ハードウェア取扱説明書 《ソフトウェアマニュアル》 ・コンフィグレーションガイド Vol.1 ・コンフィグレーションコマンドレファレンス Vol.1 ・運用コマンドレファレンス Vol.1

### 本資料使用上の注意事項

本資料に記載の内容は、弊社が特定の環境において基本動作を確認したものであり、機能・性能・信頼性につ いてあらゆる環境条件すべてにおいて保証するものではありません。また製品マニュアルの補助資料としてご利用 いただけますようお願いいたします。 ・**速**州ヨマンドレファレンス Vol.1<br>**上の注意事項**<br>電波の内容は、弊社が特定の環境において基本動作を確認したものであり、機能・性能・信頼性、<br>電波分析すべてにおいて保証するものではありません。また製品マニュアルの補助資料としてご<br>米方成時の OS ソフトウェアパージョンは特記の無い限り以下となっております。<br>常は成時の OS ソフトウェアパージョンは特記の無い限り以下となっております。<br>常は、改良のため予告なく変更する場合があ

なお本資料作成時の OS ソフトウェアバージョンは特記の無い限り以下となっております。

### AX2630S Ver. 2.4

本資料の内容は、改良のため予告なく変更する場合があります。

### 輸出時の注意

本製品を輸出される場合には、外国為替及び外国貿易法の規制並びに米国輸出管理規制など外国の輸出関 連法規をご確認の上、必要な手続きをおとりください。

なお、不明な場合は、弊社担当営業にお問い合わせ下さい。

### 商標一覧

- ・ アラクサラの名称およびロゴマークは、アラクサラネットワークス株式会社の商標および登録商標です。
- ・ Ethernetは、富士フィルムビジネスイノベーション株式会社の登録商標です。
- ・ イーサネットは、富士フィルムビジネスイノベーション株式会社の登録商標です。
- ・ そのほかの記載の会社名、製品名は、それぞれの会社の商標もしくは登録商標です。

## 目次

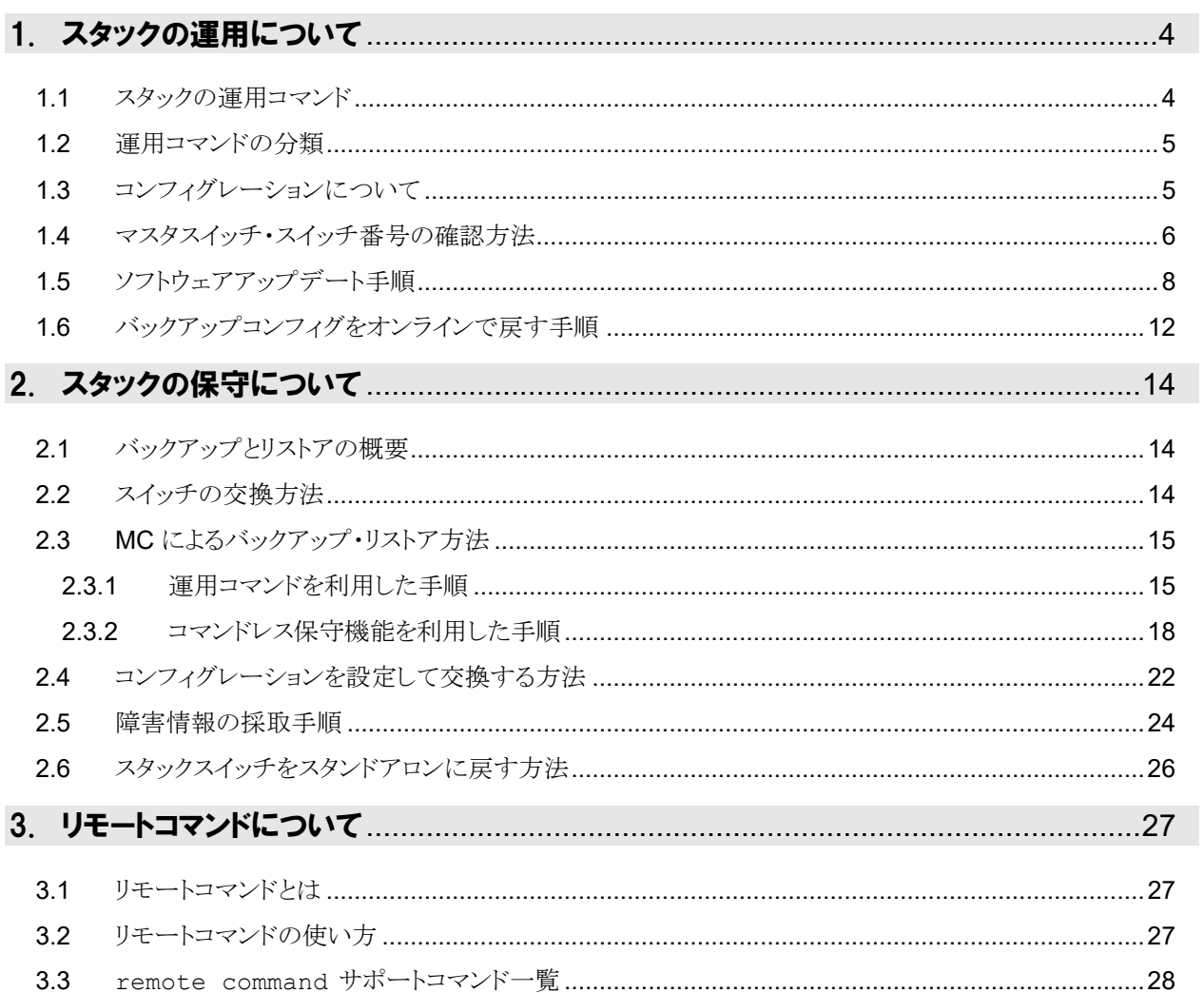

# <span id="page-3-0"></span>1. スタックの運用について

### <span id="page-3-1"></span>**1.1** スタックの運用コマンド

スタックに関する運用コマンドは以下に示すコマンドです。これらのコマンドはスタックを運用するうえで必要とな る運用コマンドです。

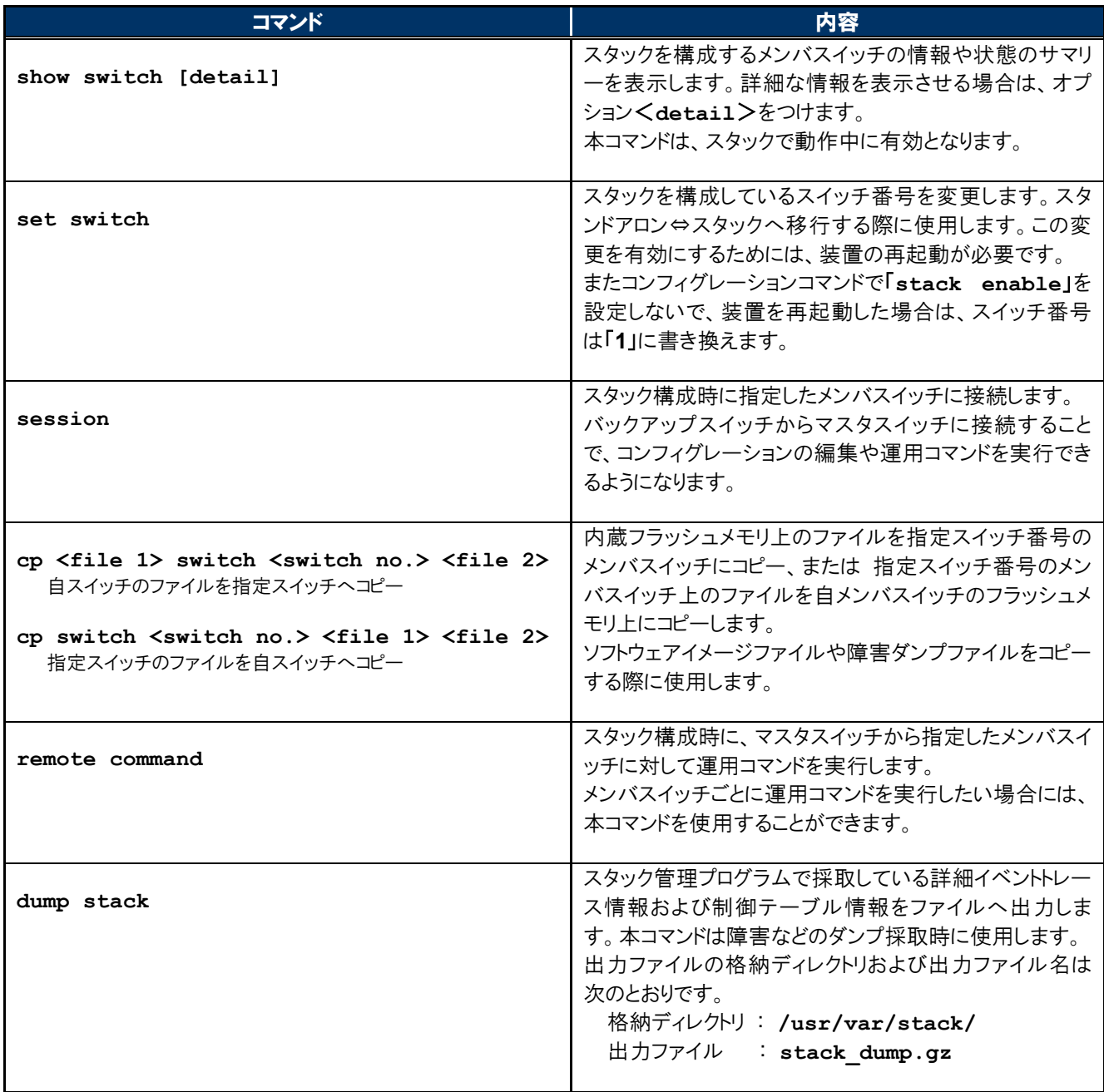

AX2600S シリーズ スタック操作ガイド(運用・保守) (初版)

### <span id="page-4-0"></span>**1.2** 運用コマンドの分類

スタック構成で使用する主な運用コマンドを以下に示します。

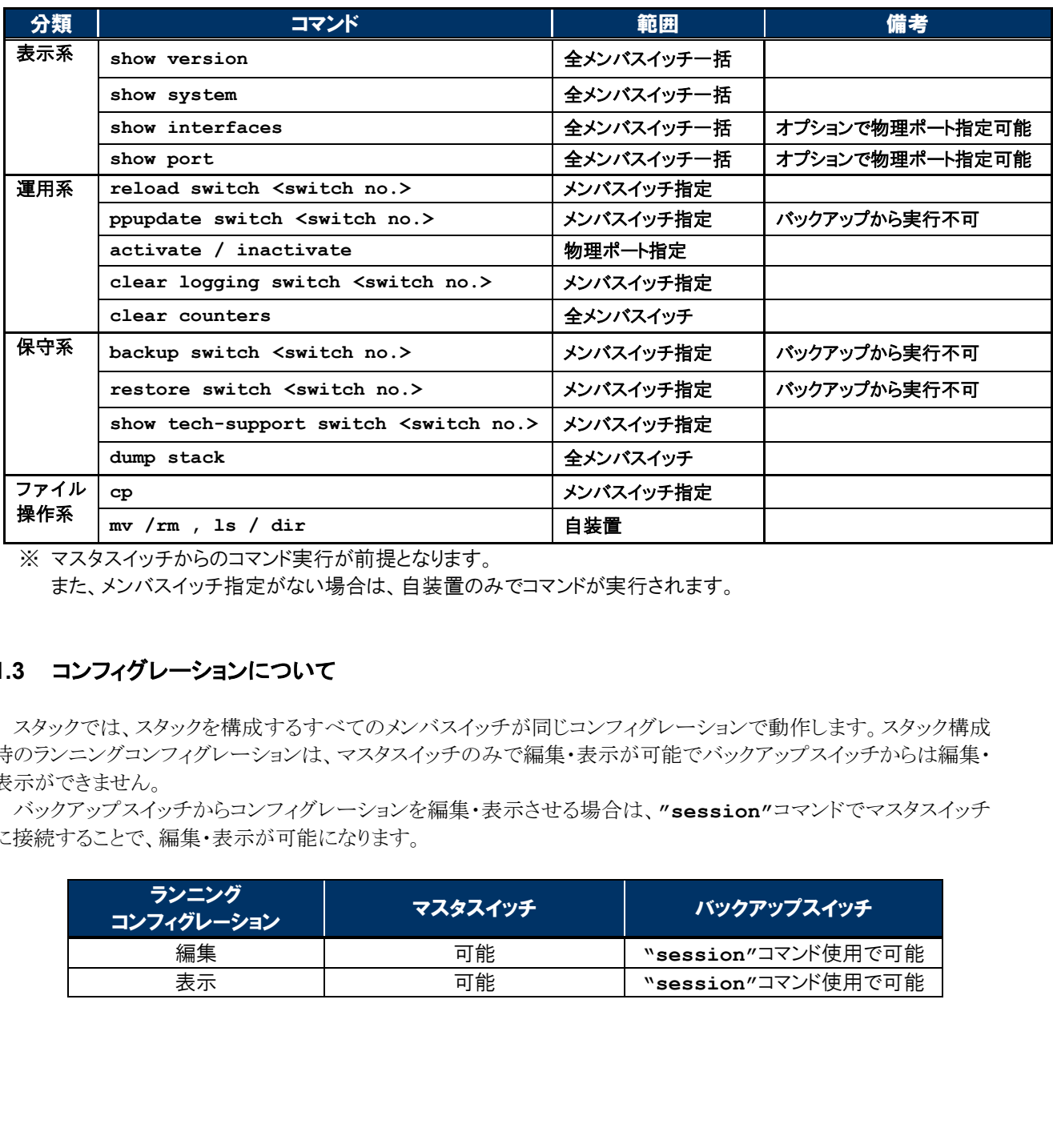

※ マスタスイッチからのコマンド実行が前提となります。

また、メンバスイッチ指定がない場合は、自装置のみでコマンドが実行されます。

### <span id="page-4-1"></span>**1.3** コンフィグレーションについて

スタックでは、スタックを構成するすべてのメンバスイッチが同じコンフィグレーションで動作します。スタック構成 時のランニングコンフィグレーションは、マスタスイッチのみで編集・表示が可能でバックアップスイッチからは編集・ 表示ができません。

バックアップスイッチからコンフィグレーションを編集・表示させる場合は、**"session"**コマンドでマスタスイッチ に接続することで、編集・表示が可能になります。

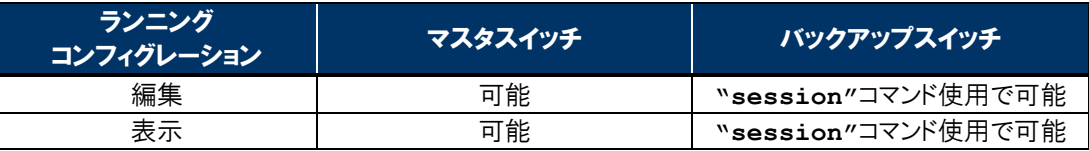

AX2600S シリーズ スタック操作ガイド(運用・保守) (初版)

### <span id="page-5-0"></span>**1.4** マスタスイッチ・スイッチ番号の確認方法

スタック構成で マスタスイッチやスイッチ番号を確認するには以下の方法があります。

### ◆ 装置外観からの確認

装置前面に搭載されている LED でスタックのスイッチ状態が確認できます。AX2600S シリーズは装置外観か らスイッチ番号の確認はできません。

### 【**ST2**】 緑点灯:マスタスイッチとして動作、橙点灯:バックアップスイッチとして動作

スタックのスイッチ状態は【ST2※】の LED 点灯の色で確認します。緑点灯の場合、マスタスイッチとして動作 中、橙点灯の場合、バックアップスイッチとして動作中となります。なおスタンドアロンの場合、ST2 は消灯状態 となります。

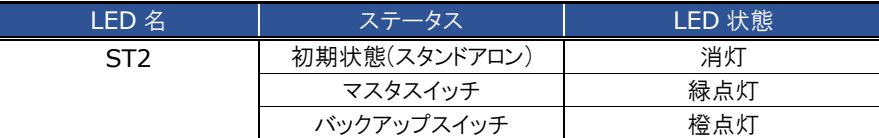

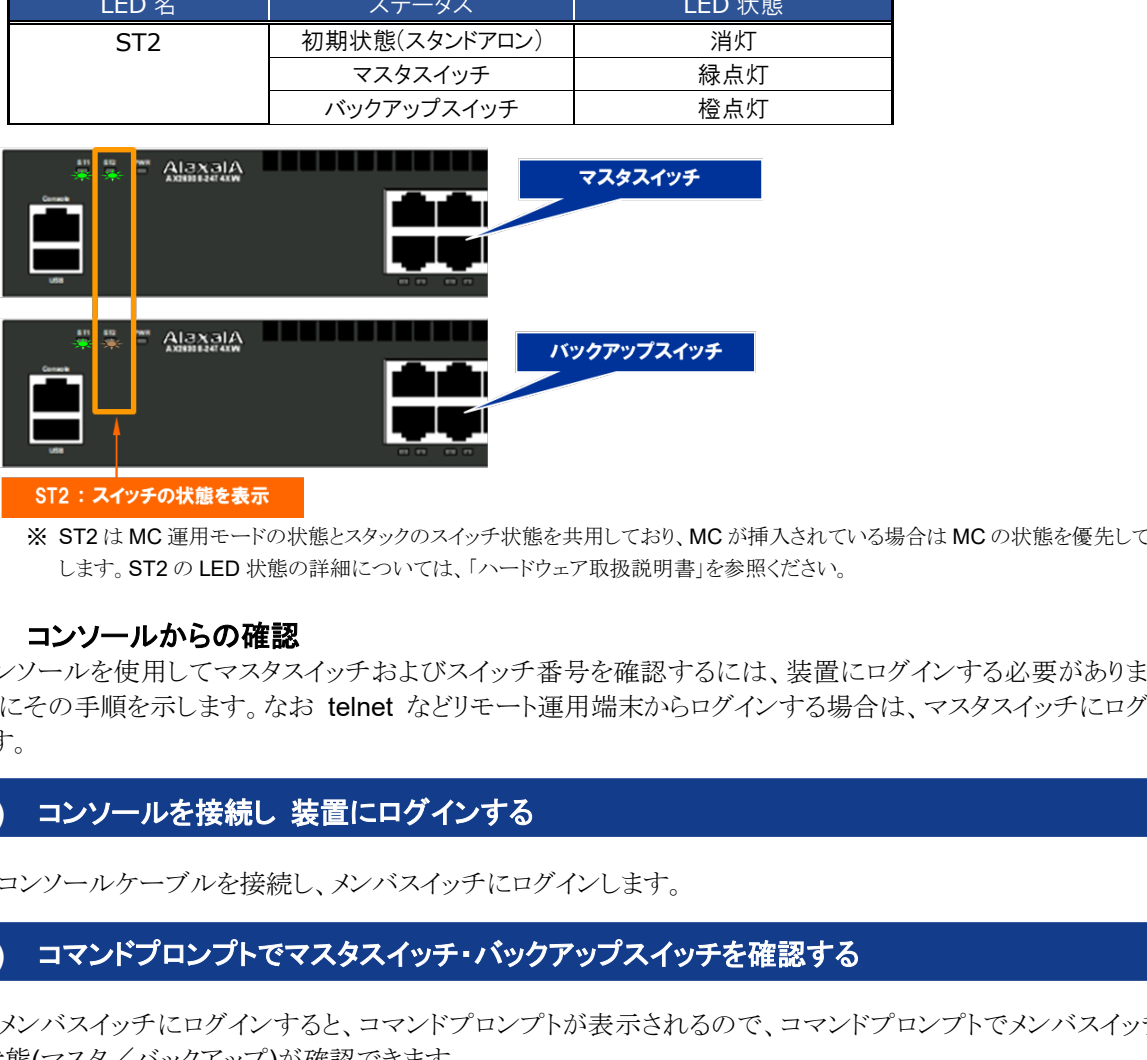

※ ST2 は MC 運用モードの状態とスタックのスイッチ状態を共用しており、MC が挿入されている場合は MC の状態を優先して表示 します。ST2 の LED 状態の詳細については、「ハードウェア取扱説明書」を参照ください。

### ◆ コンソールからの確認

コンソールを使用してマスタスイッチおよびスイッチ番号を確認するには、装置にログインする必要があります。 以下にその手順を示します。なお telnet などリモート運用端末からログインする場合は、マスタスイッチにログイン します。

**(1)** コンソールを接続し 装置にログインする

コンソールケーブルを接続し、メンバスイッチにログインします。

### **(2)** コマンドプロンプトでマスタスイッチ・バックアップスイッチを確認する

メンバスイッチにログインすると、コマンドプロンプトが表示されるので、コマンドプロンプトでメンバスイッチの 状態(マスタ/バックアップ)が確認できます。

- 1. ログインしてコマンドプロンプトを確認します。
	- 《 マスタスイッチの表示例 》 : ホスト名のみ表示されます。 **hostname>**
	- 《 バックアップスイッチの表示例 》 : ホスト名とスイッチ番号<02>, バックアップを示す<B>が表示されます。 **hostname-02B>**

### **(3)** スタック運用コマンドでスイッチ番号を確認する

スタックの運用コマンド「**show switch**」でスイッチ番号が確認できます。

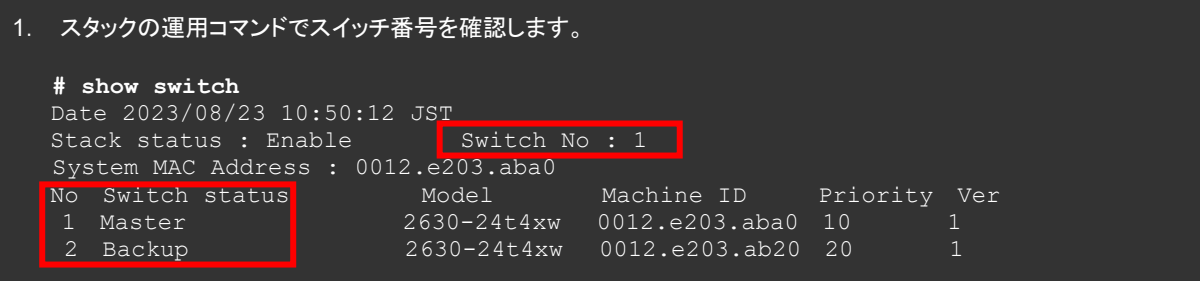

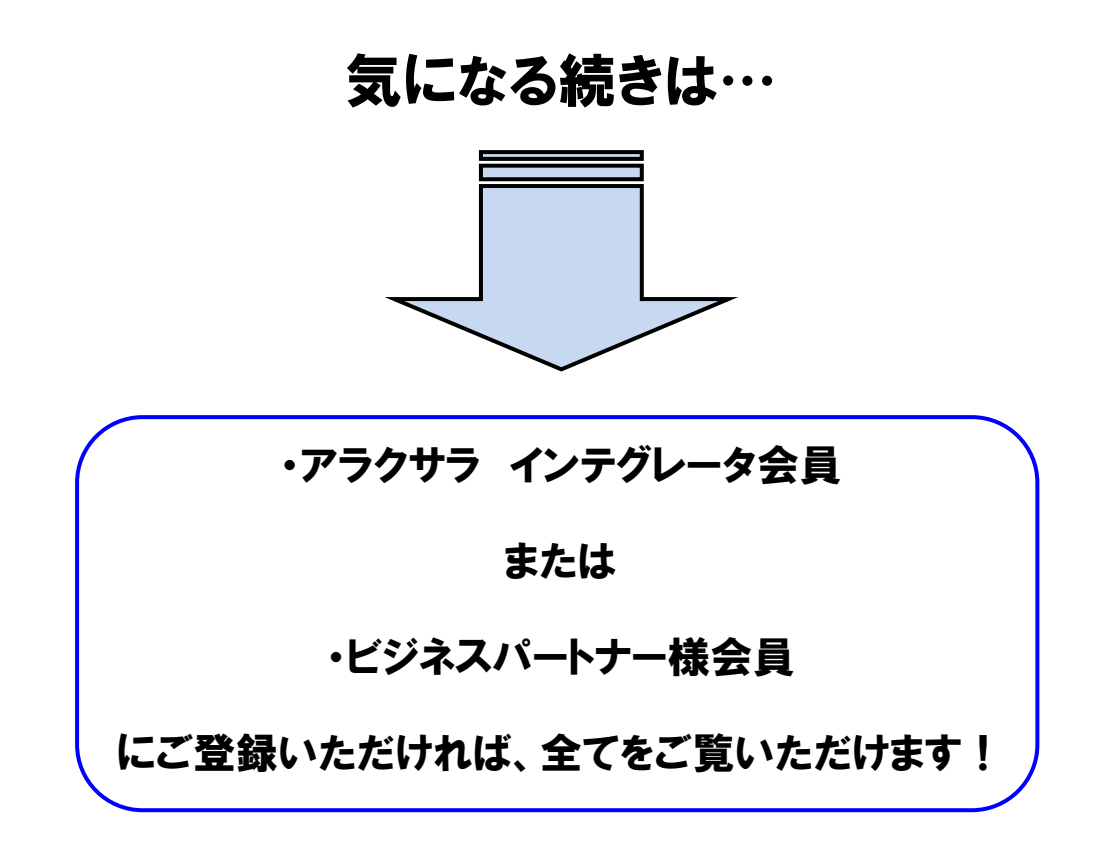

アラクサラ [インテグレータ会員ま](http://www.alaxala.com/jp/contact/webmember/index.html)た[はビジネスパートナー様会員へ](http://www.alaxala.com/jp/partner/bplogin/index.html)登録することで、 アラクサラ製品のご利用にあたり役立つ各種資料(システム構築ガイドなど)を全て 閲覧することができます。ぜひこの機会にご登録下さい。

アラクサラネットワークス株式会社

〒212-0058 川崎市幸区鹿島田 1 丁目 1 番 2 号 新川崎ツインタワー西棟 https://www.alaxala.com/jp/